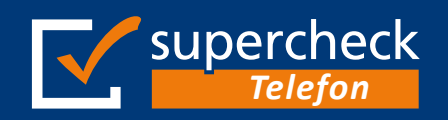

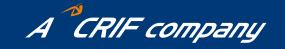

# **Nutzungsanleitung**  Internet Portal Supercheck-Telefon.de

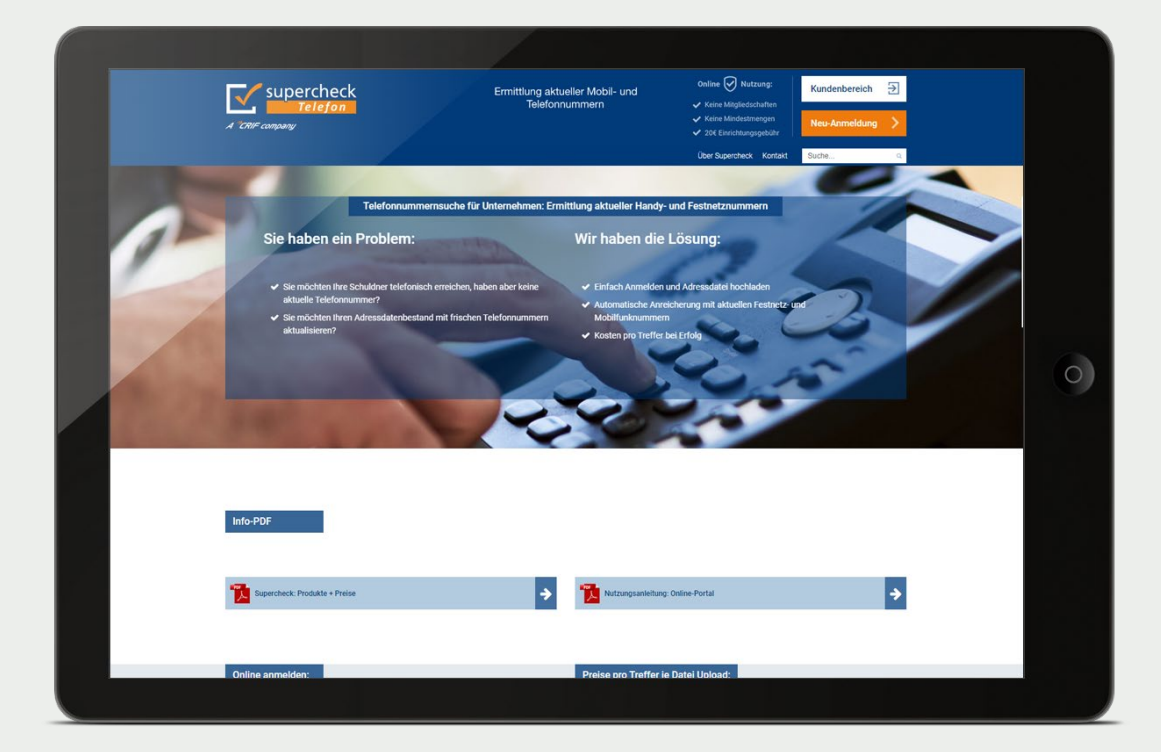

### **Inhalt**

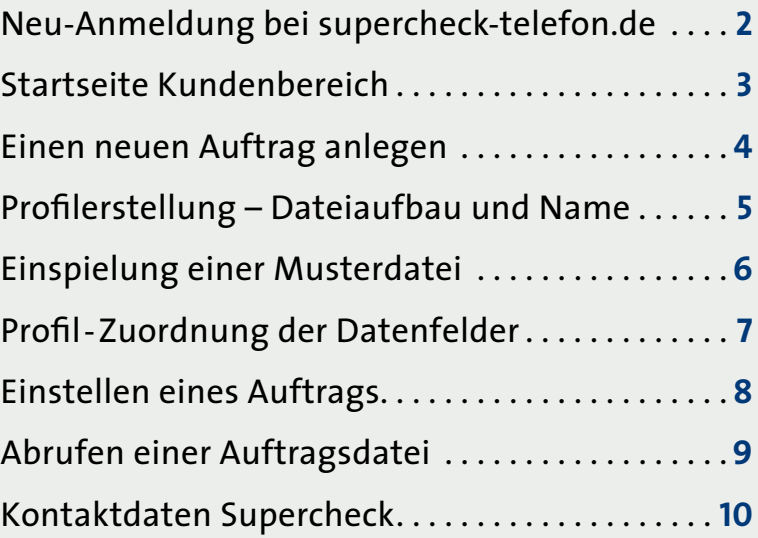

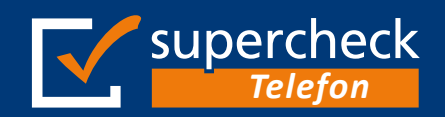

### Ermittlung aktueller *Mobil- und Festnetznummern*

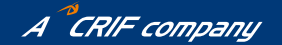

Nutzungsanleitung **Seite 2**

### **Neu-Anmeldung www.supercheck-telefon.de**

- Bitte besuchen Sie die Seite 1 *www.supercheck-telefon.de*
- 2 Melden Sie sich über den Button *"Neuanmeldung"* an 1<br>2<br>3<br>4
- **3** Sie erhalten nach erfolgter Anmeldung sofort eine **Kundennummer**
- Das **Passwort** können Sie frei wählen  $\mathbf{A}$

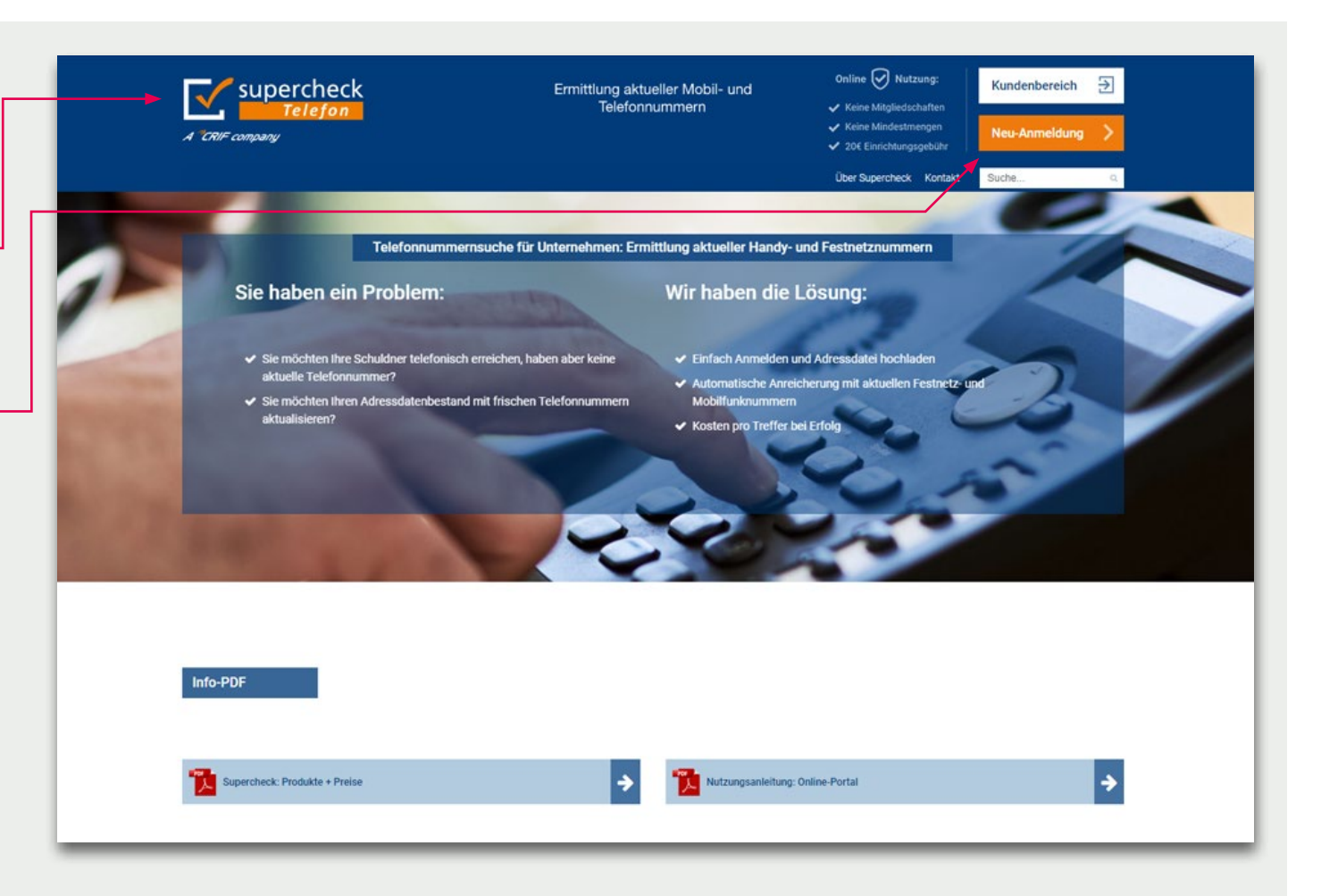

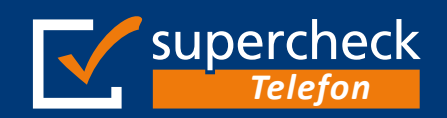

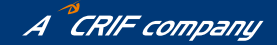

#### **Startseite Kundenbereich**

Um einen neuen Auftrag erteilen zu können, **1**klicken Sie auf "Auswahl"

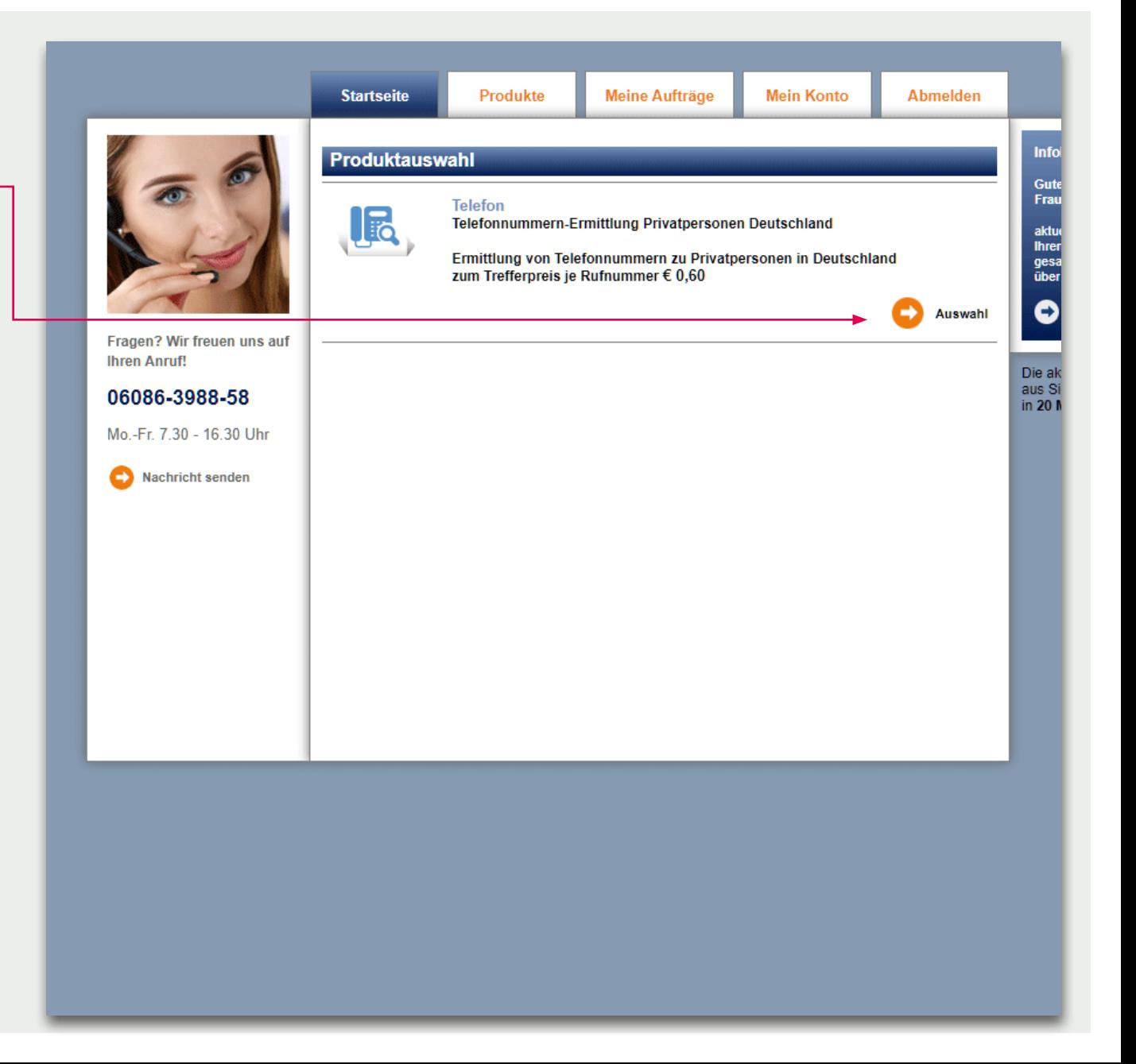

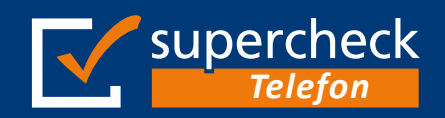

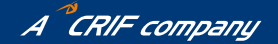

#### **Einen neuen Auftrag anlegen**

Bevor Sie Auftragsdateien an uns senden können, muss ein entsprechendes Dateiprofil angelegt sein. Dieses können Sie zukünftig zum Upload neuer Aufträge verwenden **2**

Um ein Profil zu erstellen klicken Sie auf *"neues Dateiprofil erstellen"*

Und fahren, wie auf der nächsten Seite beschrieben fort.

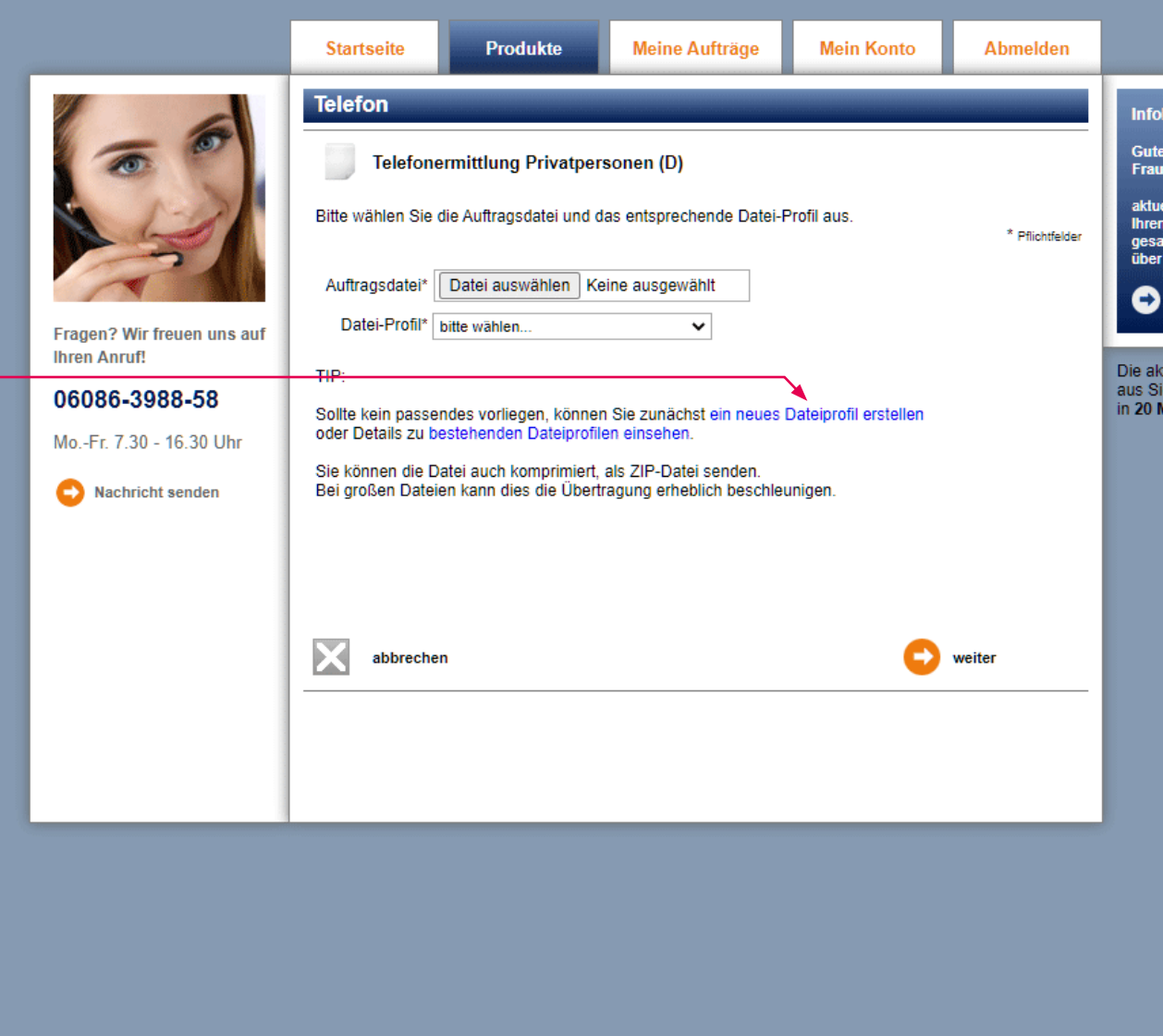

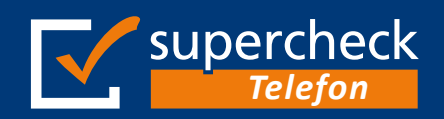

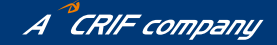

#### **Profilerstellung - Dateiaufbau und Name**

- Bitte legen Sie die Vorgaben für Ihr neues Profil fest **3**
	- **•** Wählen Sie den entsprechenden Dateityp
	- **•** Hat die Auftragsdatei eine Überschriftenzeile
	- **•** Handelt es sich um feste Feldlängen
	- **•** Geben Sie dem Profil einen Profilnamen

Wenn Sie die Parameter festgelegt haben, klicken Sie bitte auf "weiter" -

#### Bei Problemen wenden Sie sich bitte an unser **Support-Team:**

Telefonisch erreichbar montags - freitags von 7.30 - 16.30 Uhr unter **06086-3988-58** oder per E-Mail **support@supercheck.de**

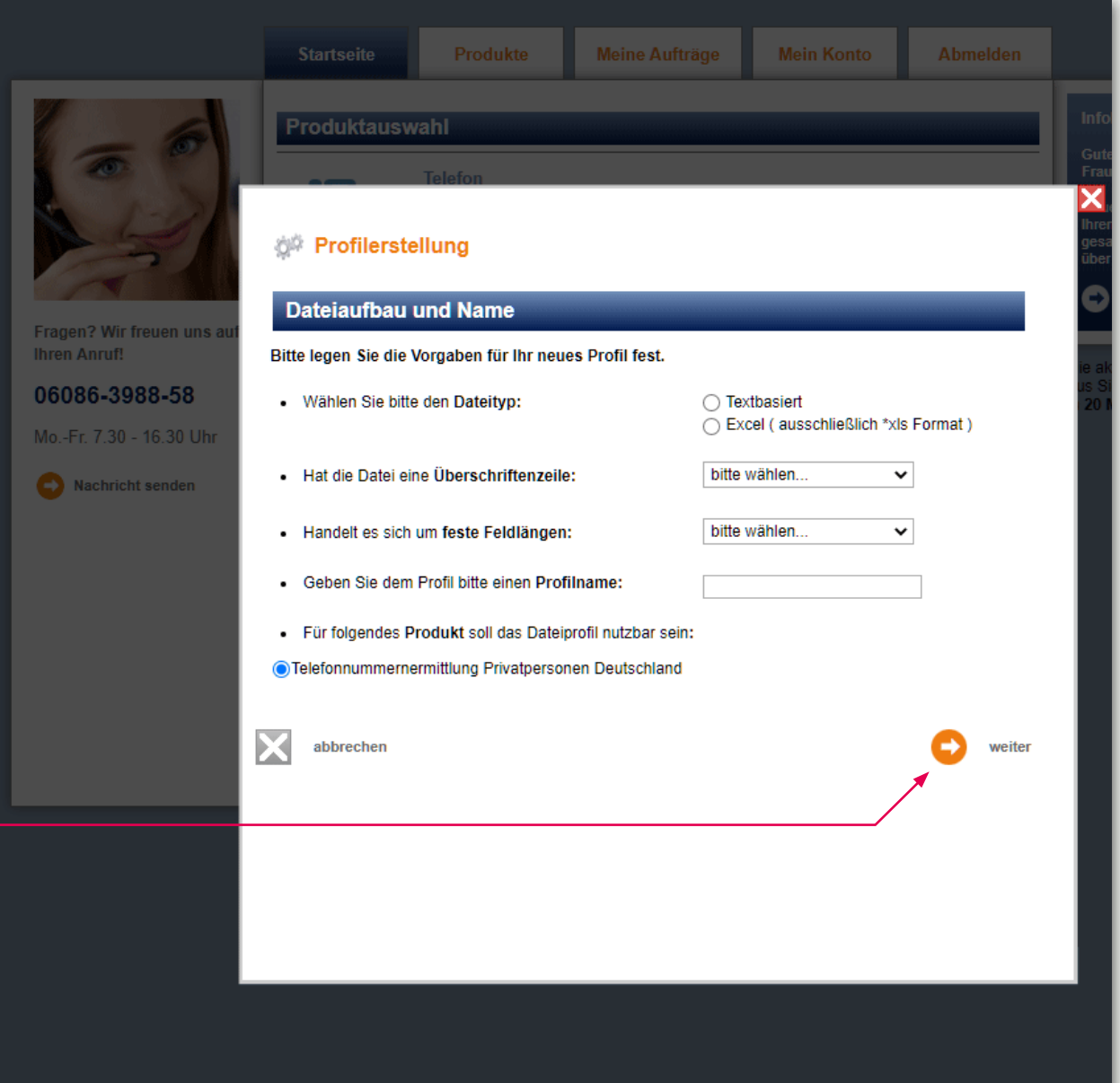

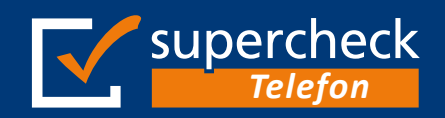

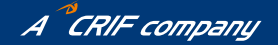

#### **Einspielung einer Musterdatei**

Bitte wählen Sie die Datei zur Einspielung über **4**den Button "Datei auswählen" aus

#### **Hinweis:**

Es öffnet sich das Explorer-Verzeichnis Ihres Computers. Bitte wählen Sie hier die ent sprechende Datei aus und anschließend den Button *"weiter*" -

**Achtung: Es können nur txt oder xls Dateien hochgeladen und bearbeitet werden!**

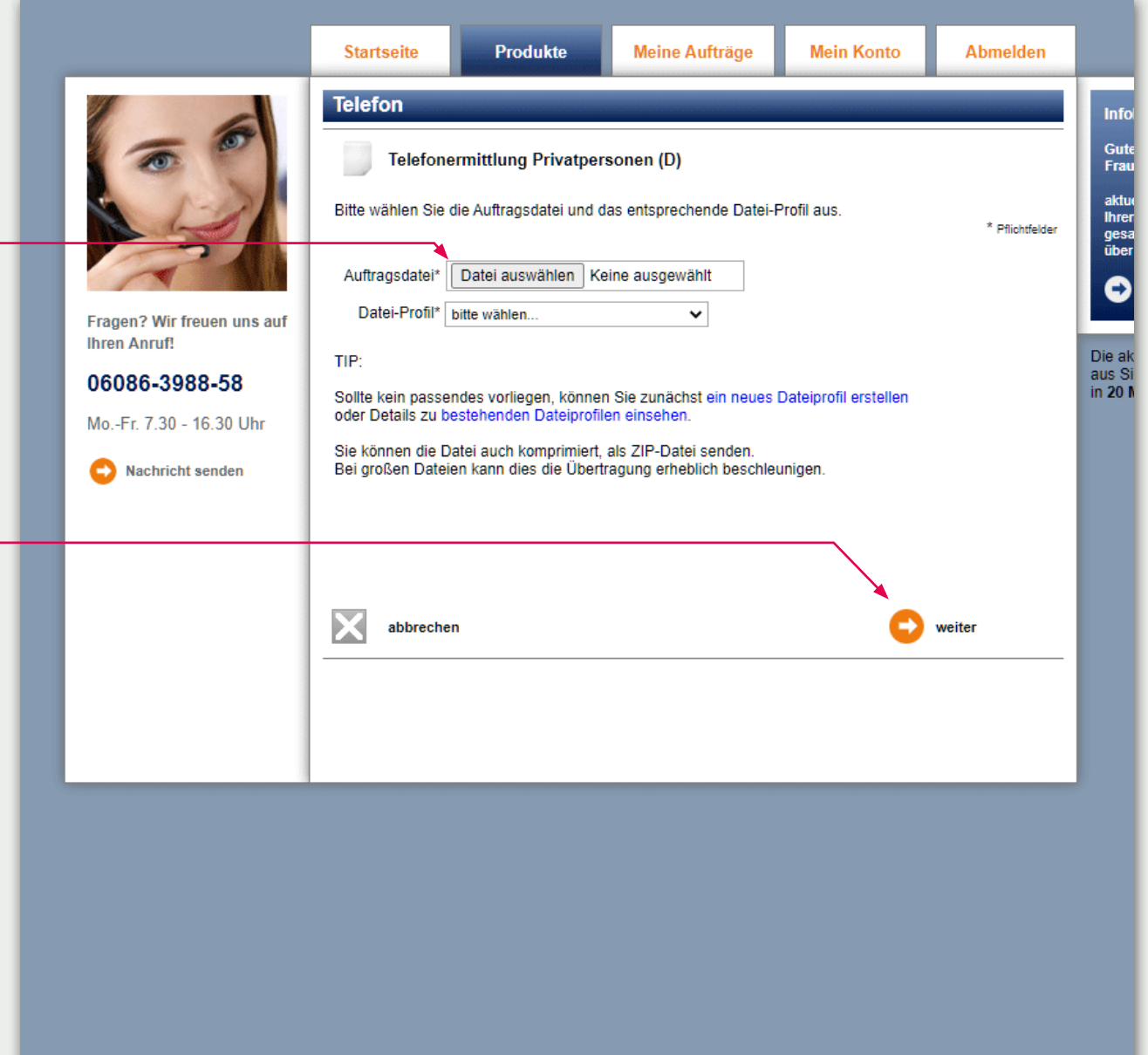

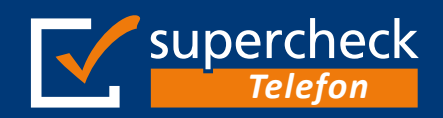

**5**

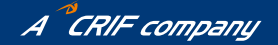

Nutzungsanleitung **Seite 7**

Meine Aufträge

Mein Konto

#### **Profil - Zuordnung der Datenfelder**

Bitte prüfen Sie, ob die einzelnen Felder in den Produktauswahl Spalten "Feld", "Feldüberschrift" und "Erster *Datensatz"* erwartungsgemäß zugeordnet wurden the Profilerstellung Zuordnung der Datenfelder Wenn dem so ist, ordnen Sie die einzelnen **Fragen? Wir freuen uns** Bitte prüfen Sie, ob die einzelnen Felder in den Spalten "Feld", "Feldüberschrift" und "Erster Datensatz" Felder den im Dropdown-Menü der Spalte **Ihren Anruf!** erwartungsgemäß zugeordnet wurden **"Feldzuordnung"** stehenden Begriffe zu 06086-3988-58 Wenn dem so ist, ordnen Sie bitte die einzelnen Felder den im Dropdown-Menü der Spalte "Feldzuordnung" stehenden Begriffe zu Mo.-Fr. 7.30 - 16.30 Uhr Bitte beachten Sie, dass die dort mit \* gekennzeichneten Pflichtfelder wie z.B. Name, Vorname, Straße, PLZ und Ort auf jeden Fall vorhanden und zugeordnet sein müssen Nachricht senden Diese können jedoch auch zusammen in einem Feld stehen (siehe untere Einträge im Auswahl-Menü). Wenn Sie die Zuordnungen festgelegt haben, Feld Feldüberschrift Erster Datensatz Feldzuordnung klicken Sie bitte auf **"weiter"** Aktenzeichen  $\checkmark$  $\overline{1}$ Aktenzeichen unzugeordnet / ohne Bedeutung für Ermittlung  $\checkmark$  $\overline{2}$ Team \* Vorname  $\overline{3}$ Vorname  $\checkmark$  $\overline{A}$ Nachname Nachname  $\checkmark$ \* Straße -5 Straße  $\checkmark$ unzugeordnet / ohne Bedeutung für Ermittlung  $\checkmark$ -6 Hausnummer PLZ unzugeordnet / ohne Bedeutung für Ermittlung  $\checkmark$ -7 -8 Ort unzugeordnet / ohne Bedeutung für Ermittlung  $\checkmark$ zurück Feldzuordnung ändern weiter

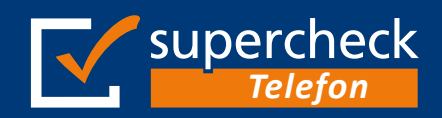

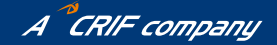

#### **Einstellen eines Auftrags**

- Bitte prüfen Sie, ob die **Pflichtfelder ordnungsgemäß zugeordnet** wurden **67**
- Wenn die Zuordnung stimmt, klicken Sie **7>** bitte auf "kostenpflichtig beauftragen", um die Datei in die Bearbeitung zu übergeben

#### **Tipp:**

Sie können die Datei auch komprimiert, als ZIP-Datei, senden. Dies kann die Übertragung erheblich beschleunigen

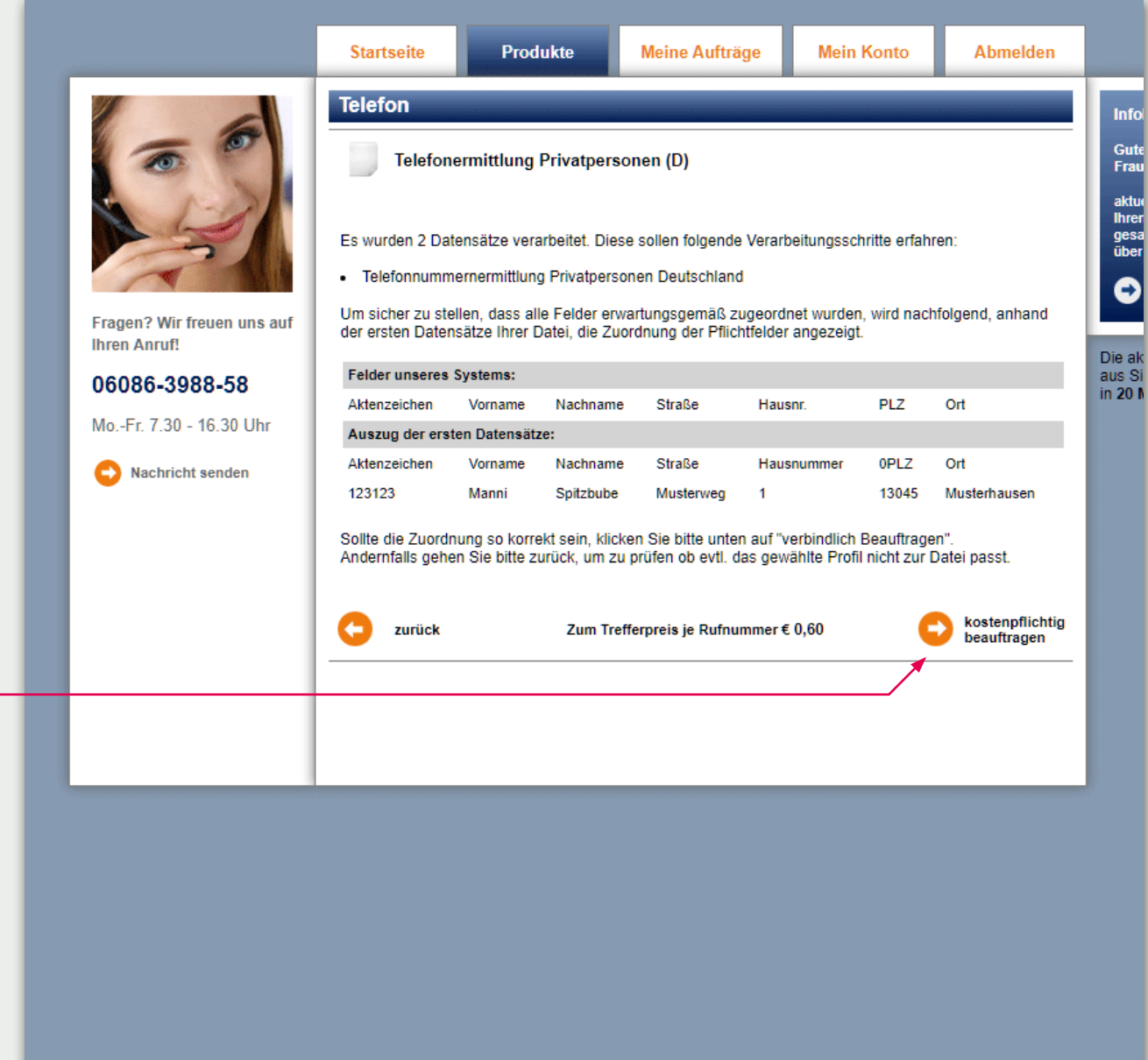

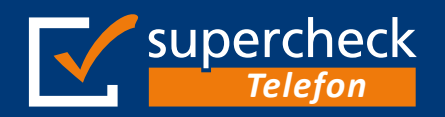

### Ermittlung aktueller *Telefon* Mobil- und Festnetznummern

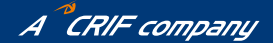

Nutzungsanleitung **Seite 9**

#### **Abrufen einer Auftragsdatei Startseite** Produkte Meine Aufträge **Mein Konto** Abmelden **Meine Aufträge** Nachdem Ihre Auftragsdatei angereichert **Datei** Formular Info **E** Telefon wurde, informieren wir Sie per E-Mail. Gute<br>Frau **E** Telefonermittlung beauftragt Datei Privatoersonen (D) Dateiname Sätze Produkt **Stakus Aktion** Loggen Sie sich in Ihrem Kundenbereich erledigt aktur<br>Ihrer<br>gesa<br>über **El** Gesamt 05.07.2022 Telefonermittlung Muster-Auftrag 4.xls  $\odot$ In Bearbeitung 500088 ein, um die Ergebnisdatei herunterzuladen. noch nicht Privatnersonen (D) Abgeschlossen 30.06.2022<br>01.07.2022 Telefonermittlung 500081 Muster-Auftrag 3.xls **Archiviert** Privatpersonen (D) **Download** Auftragsliste Wählen Sie den Reiter *"Meine Aufträge"* **8**Die al Archivieren aus Si in 20 $\mu$ *Klicken Sie auf den Schraubenschlüssel*, um das Auswahlmenü aufzurufen: **•** Download **•** Auftragliste **•** Archivieren Datensatz 0-2 von 2 Datensätzen Wählen Sie "Download", um die Datei, an dem Ort Ihrer Wahl *zu speichern*

## *Vielen Dank für Ihr Interesse an unseren Diensten!*

Bitte melden Sie sich, wenn Sie Fragen zu unseren Produkten oder Preisen haben.

#### **Bitte wenden Sie sich zukünftig bei Fragen zu**

#### **Aufträgen, Reklamationen, Passwörtern oder Rechnungen**

direkt an unser Support-Team Kontaktdaten:

**E-Mail:** support@supercheck.de **Telefon:** +49 (0)6086/ 3988-58 **TeleFax:** +49 (0)6086/ 3988-59

**Bei generellen Fragen zu Produkten und Preisen:**

Kontaktdaten:

**E-Mail:** info@supercheck.de **Telefon:** +49 (0)6086/ 3988-28

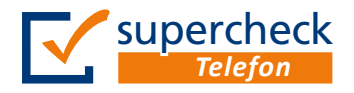

Supercheck eine Marke der EURO-PRO Ges. für Data-Processing mbH Lindenhof 1-3, D-61279 Grävenwiesbach

Telefon: +49 (0)6086/ 3988-58 Telefax: +49 (0)6086/ 3988-59 E-Mail: info@supercheck.de

Amtsgericht Bad Homburg v. d. H. HRB 8638 USt-IDNr.: DE206435408 Internet: www.supercheck.de